#### **Table of Contents**

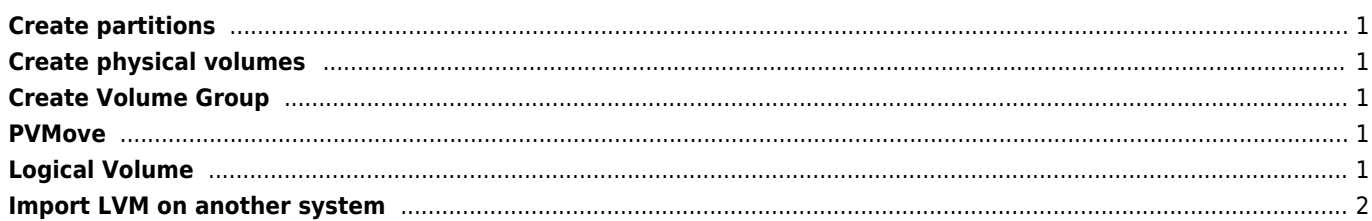

#### <span id="page-1-0"></span>**Create partitions**

fdisk - create partitions with 8e code (LVM)

# fdisk /dev/sdc

## <span id="page-1-1"></span>**Create physical volumes**

# pvcreate /dev/sdb1 /dev/sdc1

# pvdisplay

- # pvs
- # pvremove /dev/sdb1 /dev/sdc1 //-wipe previous content
- # pvresize

# <span id="page-1-2"></span>**Create Volume Group**

# vgcreate -s 64M volumename /dev/sdb1 /dev/sdc1

- # vgdisplay
- # vgrename
- # vgscan
- # vgextend volumename /dev/sdb3

# <span id="page-1-3"></span>**PVMove**

pvmove

# <span id="page-1-4"></span>**Logical Volume**

Create thin share of 40GB size with volumename (-T Thin provisioning) You may leave some free space for snapshots (16GB for example) otherwise snapshots will not work.

# lvcreate --name share -T --size 40G volumename # lvcreate --name share -l 100%FREE volumename

- # lvdisplay
- # lvrename
- # lvscan
- # lvremove
- # lvextend -L1.5G /dev/volumename/share
- # lvreduce -L1G /dev/volumename/share

Remove reserved space for root user

tune2fs -m 0 /dev/sdXY

# <span id="page-2-0"></span>**Import LVM on another system**

vgchange -ay

From: <https://wiki.janforman.com/> - **wiki.janforman.com**

Permanent link: **<https://wiki.janforman.com/storage:lvm>**

Last update: **2019/10/15 17:05**

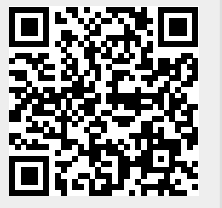